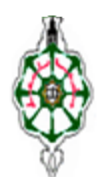

**جامعة أبو بكر بلقايد - تلمسان كلية األدب العربي قسم األدب العربي** مقياس : إعلام ألمي – السنة الأولى ماستر –تخصص لسانيات تطبيقية

Polycopie «WORD»

#### **-**1 **تعريف :**

Word هو عبارة عن برنامج لمعالجة النصوص يعمل في نظام windows , ويسمح بإدخال النصوص , بتخزينها ,بتعدٌلها, بإظهارها, بطبعها ...

## **-2 فتح برنامج word :**

لفتح برنامج word يجب اتباع أحد الطرق التالية :

- Démarrer ( $\Theta$  ou *H* démarrer )  $\rightarrow$  Tous les programmes  $\rightarrow$  Microsoft office  $\rightarrow$ Microsoft office Word
- Démarrer $\rightarrow$ Rechercher  $\rightarrow$  Taper le mot «word »

**-3 دور بعض األزرار في الكتابة :**

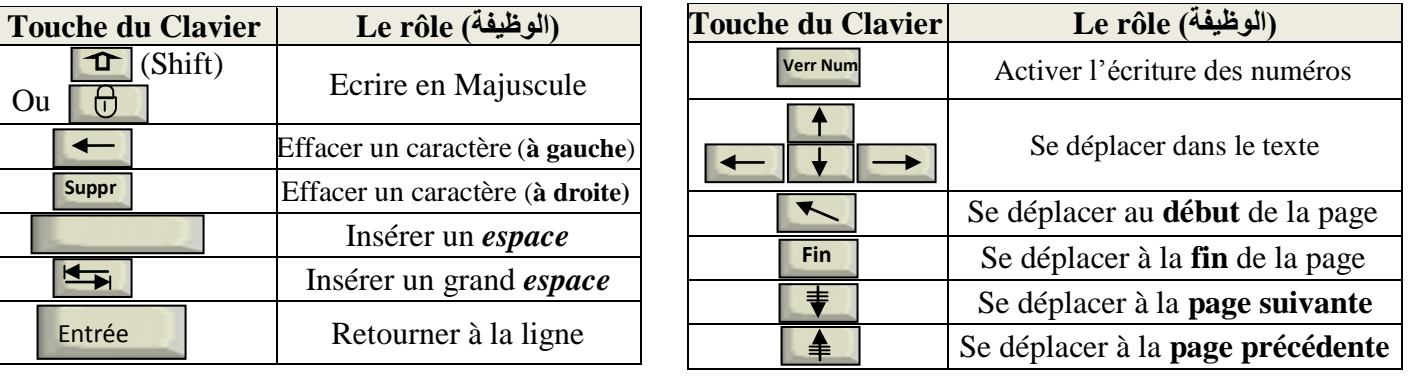

## **-4 العمليات المطبقة على الوثيقة :**

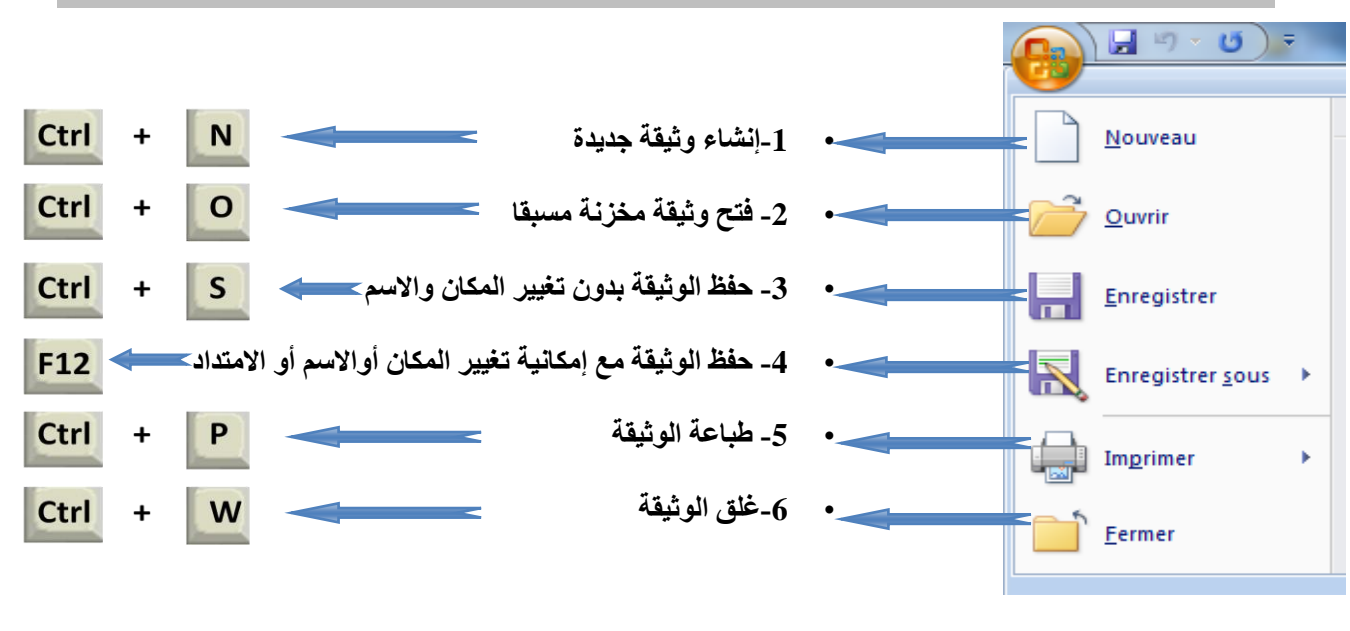

### **-5 أزرار قائمة Accueil:**

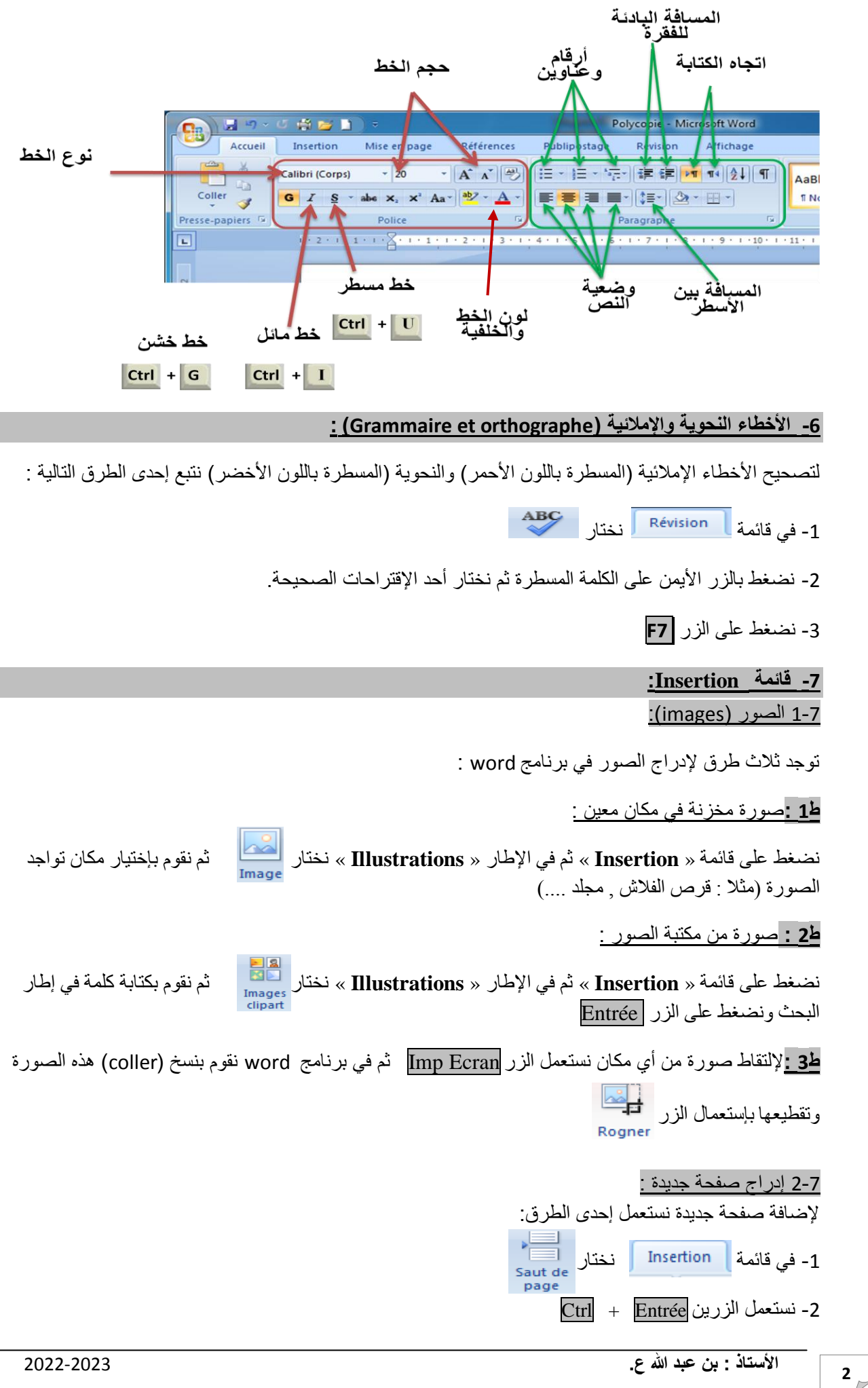

3-7 إدراج رأس وتذييل للصفحة :

رأس الصفحة (En-tête de la page) هو نص يكتب في أعلى الصفحة (في الهامش) ويتكرر بطريقة أوتوماتيكية في جميع الصفحات.

عبسيم المستعمل.<br>إلضافة هذا النص نستعمل قائمة <mark>ل Insertion و</mark> ثم نختار الصحيح أثم نختار نوع من أنواعه (,vide, alphabet و ,vide  $(...,$ annuel

**-8 قائمة Références( المراجع( :**

1-8 التهميش في أسفل الصفحة (Note de bas de page) : لشرح أي مصطلح باستعمال التهميش المرقم في أسفل الصفحة نقوم بتحديد هذا المصطلح ثم  $\overline{\text{Ctrl}}$  +  $\overline{\text{Alt}}$  +  $\overline{\text{Bl}}$  فضغط على  $\bullet$ اً في قائمة Références أَنْ مَ AB<sup>1</sup> في قائمة ا

> 2-8 الفهرس الأوتوماتيك<u>ي :</u> لإدراج فهرس بطريقة أوتوماتيكية يجب المرور بمرحلتين : المرحلة الأولى <u>:</u>

حتى يتمكن برنامج word من إدراج الفهرس يجب أن يتعرف على جميع العناوين الموجودة في النص ويفرق بين العناوين الرئيسية و العناوين الفرعية ¸ لهذا يجب أن نحدد العنوان ثم في قائمة | Accueil | وفي الإطار | Style نختار النمط الخاص بالعنوان حسب الجدول التالي :

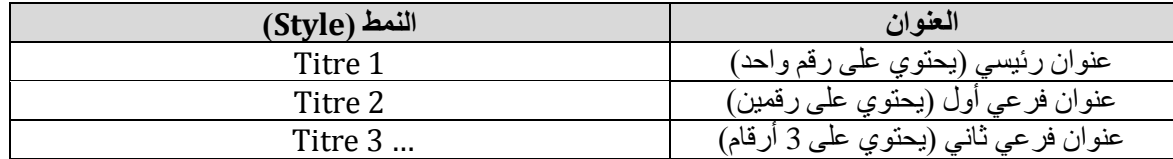

# **المرحلة الثانية :**

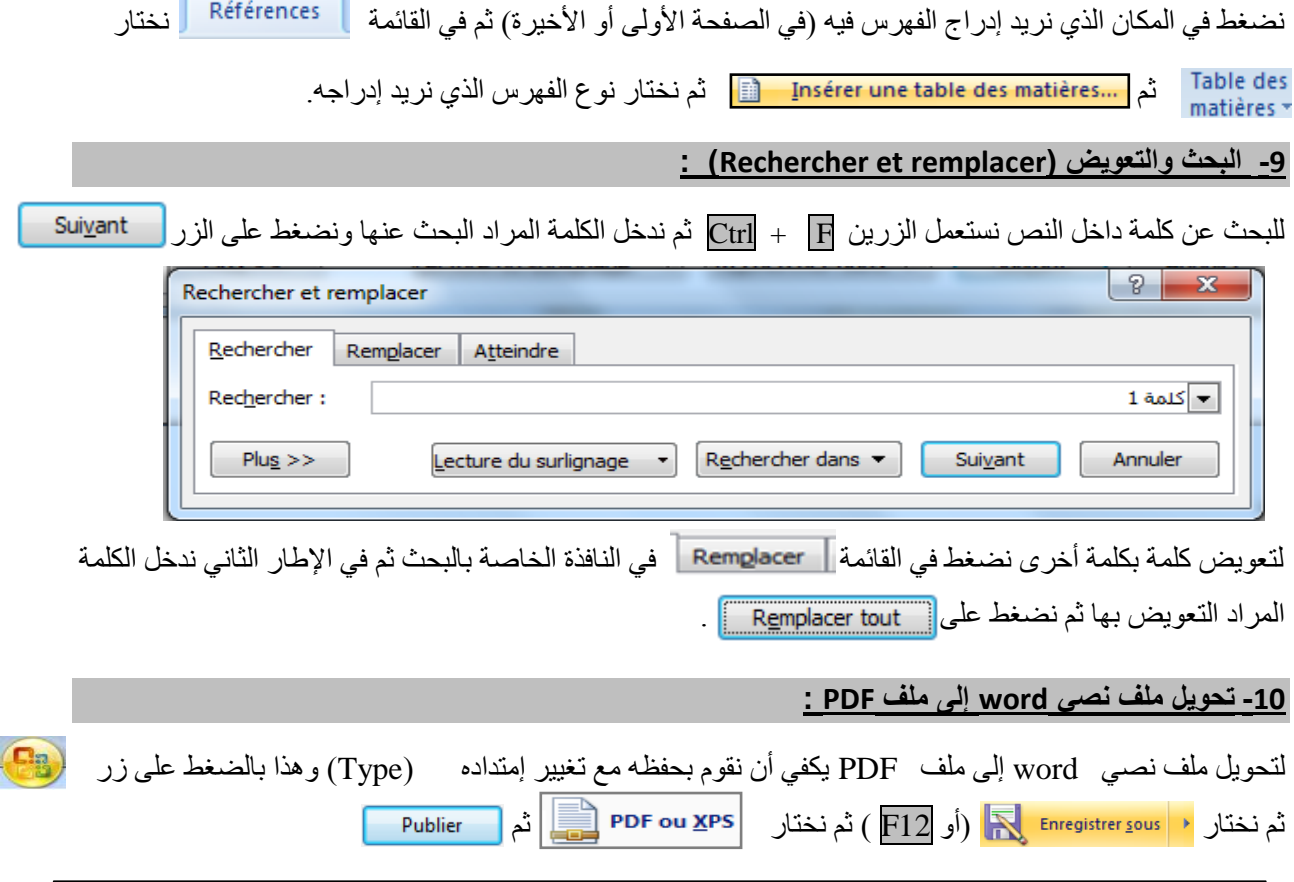